# ななちゃんのIT教室

## クリじいイベント調査隊の巻

by nara.yasuhiro@gmail.com

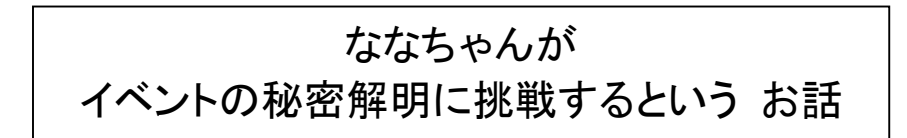

## 第 0.2 版 2017 年 5 月 28 日

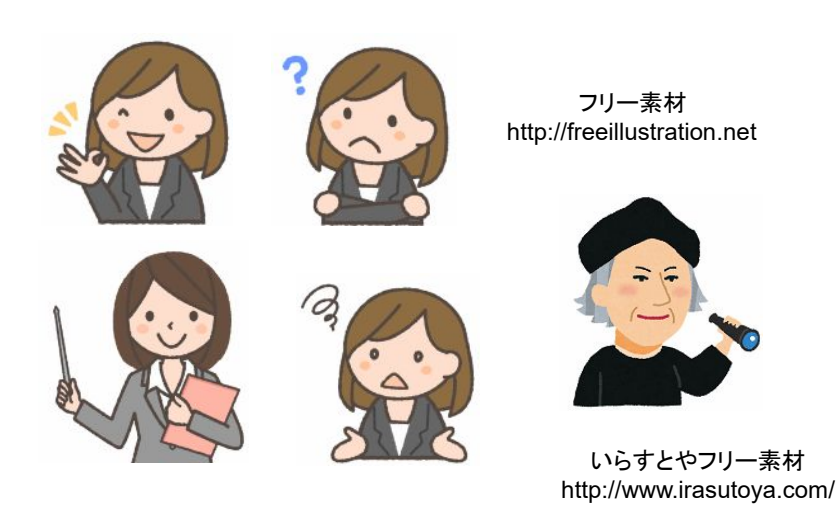

もくじ 第1回 イベント? 第2回 イベントの設定 第3回 マウスイベント、タッチイベント、ポインタイベント 第4回 子供の喧嘩に親が:イベントの伝搬 第5回 キーボードイベント 第6回 セレクトイベント 第7回 スクロールイベント 第8回 ファイル操作イベント 第9回 ドラッグ&ドロップイベント 第10回 タイマーイベント 第11回 チェンジイベント 第12回 window のイベント

第1回 イベント?

- なな: こんどは、何を調べるの?
- クリ: JavaScript でとても重要な、イベントじゃ。
- なな: どういうこと?

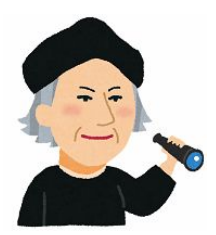

- クリ: 従来の、C 言語のようなプログラミング言語では、普通は、長いメインプログラムの中で、マウスや、キーボー ドの状態をチェックして、それに対応する処理を記述していた。 たとえば、キーボードのキーが押されるのを 待つ部分でプログラムが待機するような形になっていた。その時、マウスが操作されていても、キーボードの キーが押されるまで対応できなかった。
- なな: ハンバーガーショップで、店員さんが「ここで召し上がりますか、テイクアウトなさいますか?」と聞いていると きに、お客が 「ミネストローネスープはありますか?」 と聞いても答えてくれないということね。
- クリ: そうじゃ。それに対して、JavaScript では、「マウスがクリックされたら何をするか」、「キーボードのキーが押さ れたら何をするか」 を、それぞれ小分けにして記述するんじゃ。「マウスがクリックされた」 とか 「キーボード のキーが押された」 というのは、システムというか、ブラウザというか、JavaScript の裏方さんが常に監視し ているんじゃ。プログラマは「何をするか」 の部分だけを記述するんじゃ。
- なな: なるほど。「ミネストローネスープがあるか」 と聞かれたら 「ありますと答える」、「テイクアウトします」 と言わ れたら、「レジにそのように入力する」、「以上です」 と言われたら、「未入力項目があったらお客に聞く、すべ ての項目がそろっていたら合計金額をお客に伝えて、お金を受け取って、注文された商品を揃える」 というこ とね。 お客様がどんな順序で話しかけても対応できるのね。
- クリ: そうじゃ。JavaScript では、マウスクリックなどの出来事を 「イベント」 と呼んでいる。それぞれのイベントに、 「マウスクリック」、「マウス移動」、「キーボード押下」 などと名前を決めてあって、プログラマが、自分が利用 するものに、処理関数 (メソッド) を書いておくんじゃ。このようなメソッドを 「イベントハンドラ」 とか、「イベン トリスナー」と呼んでいる。たとえば、「クリック → myClickfunction を実行してね」 というふうに。 基本的な イベントの名前は、GlobalEventHandlers クラスのプロパティとして定義してあって、対象を明示しないと window が対象になる。 各 DOM 要素に、そのコピーのようなものがくっついているが、対象範囲がその要 素だけに限定されるなどの修正がなされている。たとえば、「onclick= myClickfunction」とすれば、ブラウザ のどこでクリックしても呼び出されるが、「myButton.onclick = myClickfunction」とすれば、myButton 要素の 上でクリックしたときだけ呼び出されるということじゃ。
- なな: クリじい、長い説明、お疲れ様。
- クリ: なんの、なんの。
- なな: マウスやキーボード以外にも、イベントはあるの?

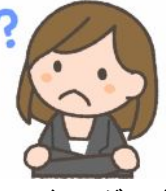

- クリ: きわめてたくさんある。セレクトイベント、スクロールイベント、ファイル操作イベント、ドラッグ&ドロップイベント、 タイマーイベント、チェンジイベントなど。人間、つまりユーザの操作がからんでいて、人間が操作を行っている 間、プログラムがそれを監視するのはもったいないので、操作が完了したらプログラムを呼び出してもらう、と いうものが多いな。ディスク装置からファイルのデータを読み出す時に、読み出し完了まで待つとか。アニメー ション表示のために、0.1 秒ごとに描画処理を呼び出すというようなものもある。
- なな: 「監視するのはもったいない」 というけど、その間に別の仕事をしていて、イベントが発生したら、やっていた 仕事を中断するの?
- クリ: JavaScript の場合は、シングルスレッドと言って、中断はないんじゃ。
- なな: じゃあ、コンピュータが監視している間、JavaScript は何をするの?
- クリ: 作業依頼をして、イベントハンドラの設定を終えたら何もしない。眠っておる。 「果報は寝て待て」 じゃな。
- なな: 眠っているのに、「もったいない」?
- クリ: 「眠っている」 というのは、 すぐに対応できるように待機しているという意味じゃ。 プログラムで監視すると、 その処理のために、イベントが発生した時に、すぐに応答できなくなるんじゃ。
- なな: りょうかい。
- クリ: それでは、次回から、それぞれのイベントと、そのハンドラの使い方を調べてゆこう。
- なな: わくわく!

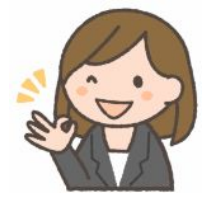

## 第2回 イベントの設定

先生: DOM の要素ノードなどに、イベントリスナを登録することで、マウスクリックなどの イベントに応答する JavaScript プログラムを指定することができます。登録方法が 3 種類あります。

なな: ひとつ目は?

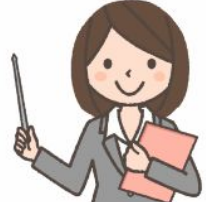

先生: myButton.addEventListener('click', function(event) { alert('Hello world'); }, false, myButton は、ボタンなどの DOM 要素ノードです。イベントの種類は、ここでは click を指定していま す。on click ではないので要注意。false の部分は、通常は false と指定してください。Internet Explorer 8 以前は、この方法の代わりに、.attachEven() を使う必要がありましたが、今は、IE 11 とか、 Edge が主流なので気にしないように。

なな: ふたつ目は?

- 先生: HTML のほうで、<button onclick='alert('Hello world!')'> のように指定する形。 alert('Hello world!') の代わりに、go() のように、自分で作った JavaScript の関数(メソッド)を呼び出すこともできます。 <button onclick='go1();go2()'> のように、二つ以上の関数呼び出しをならべることもできます。並べた 順に呼び出されます。
- なな: みっつ目は?
- 先生: myButton.onclick = function(event) { alert('Hello world'); }; の形です。このみっつ目の方法の問題は、 ひとつの要素のひとつのイベントにつき、ひとつのハンドラしか定義できないことです。myButton.onclick = の文がふたつ以上あると、最後に実行するものだけが有効になります。myButton.addEventListener なら、同じイベントに対する設定がふたつ以上あっても、すべてが実行されることになります。ひとつ目と みっつ目の方法の関数では、event 引数 をとる関数を定義できます。この引数からいろいろな情報を得 ることができます。たとえば、

event.target イベントを最初に送出した要素への参照。 event.currentTarget イベントを検出した要素への参照。 event.timeStamp イベントが生成された時刻。 event.type イベントの名前。(大文字小文字を区別しない)

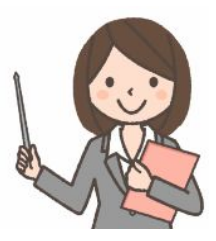

- なな: マウスの場合は?
- 先生: 下記のような、イベント発生時のマウスカーソルの位置座標を得ることができます。

event.pageX/event.pageY 表示されていない部分を含め、ページの左上を基点とする座標 event.screenX/event.screenY ディスプレイの左上を基点とする座標 event.clientX/event.clientY ブラウザの左上を基点とする座標 event.offsetX/event.offsetY イベントが発生した要素の左上を基点とする座標

- なな: マウスのイベントは、どんな要素に設定できるの?
- 先生: 個別の要素なら、その要素の部分でのイベントだけ拾えます。document.body や、document に設定 した場合は、ブラウザ内のどこで発生したイベントでも拾えます。どこで発生したイベントなのかは、イベ ントハンドラで event.target によって確認できます。event は、イベントハンドラの 引数です。
- なな: キーボードのイベントは?
- 先生: onkeydown などのイベントを個別の要素、document.body、document に設定できます。 event.keyCode などから、どのキーが押されたかの情報が得られます。
- なな: 次回から、いよいよ、個別のイベントの使い方ね。

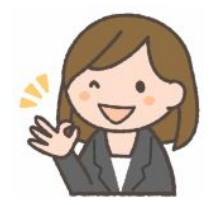

### 第3回 マウスイベント、タッチイベント、ポインタイベント

クリ: まず、マウス関連のものから見てゆこう。下記のようなものがあるんじゃ。

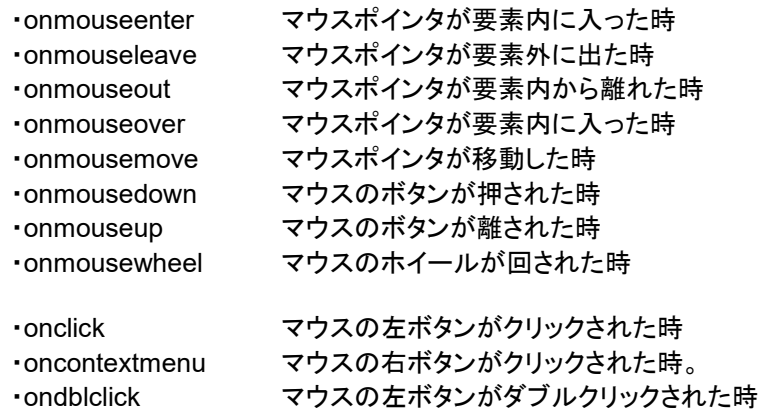

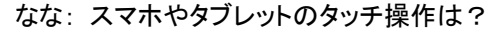

クリ: タッチ操作に対するイベントがあるんじゃ。

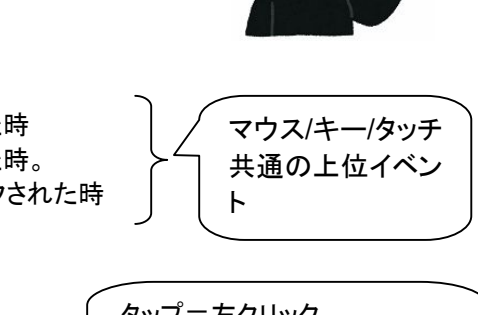

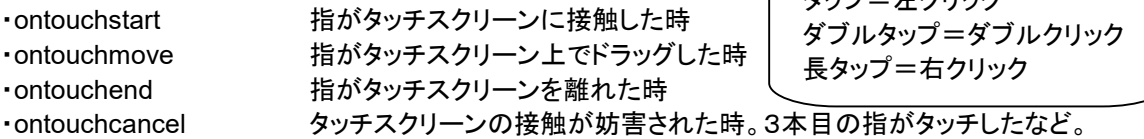

 しかし、両方を意識して、両方書き並べるのは面倒だし、今後、そういうことが増えてくるので、マウス/タッチパ ネル/ペンなどのデバイスをまとめて 「ポインタ」 という抽象的デバイスとして扱うようになってきている。

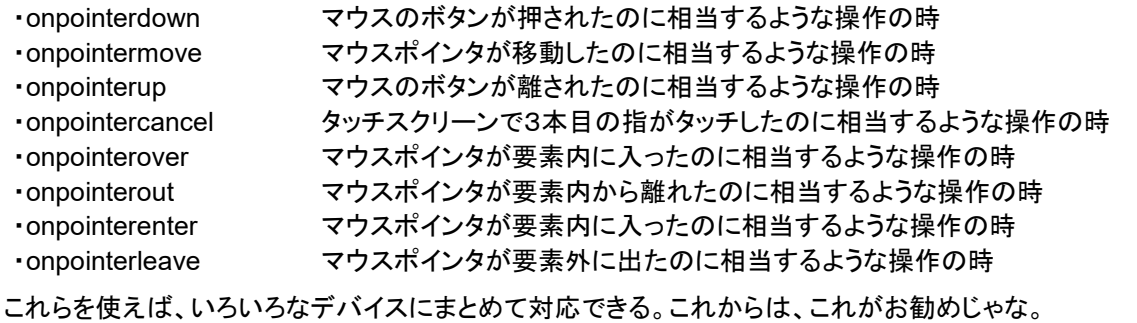

- なな: pointerleave(mouseleave) と pointerout(mouseout) の区別、つまり、leave と out の違いは?
- クリ: たとえば、大きな div 要素の内部に、小さな div 要素があった場合に差が出てくる。外部から、大きい div に入った時が enter、小さい div に移動した時、大きい div からは out するが、leave はしない。小さい div から戻ってきた時に over になって、外部に出たら leave ということじゃ。
- なな: 分かりにくいわね。クリじい、秘密の道具はないの?
- クリ: わしはドラえもんか? まあ、いいじゃろう。「イベントレコーダー」! マウスカーソルを、白地→青い部分→赤 い部分→青い部分→白い部分と、

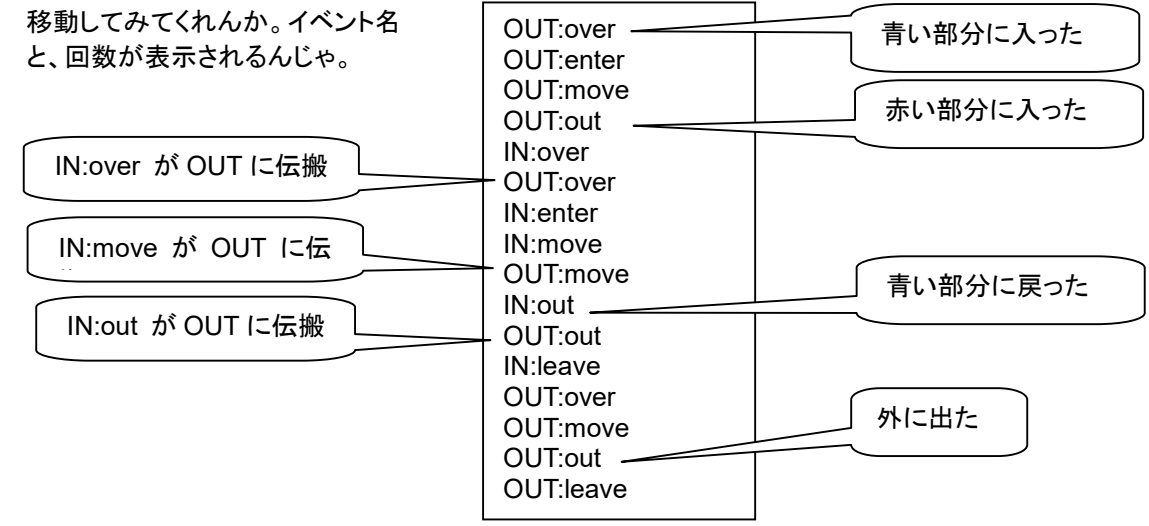

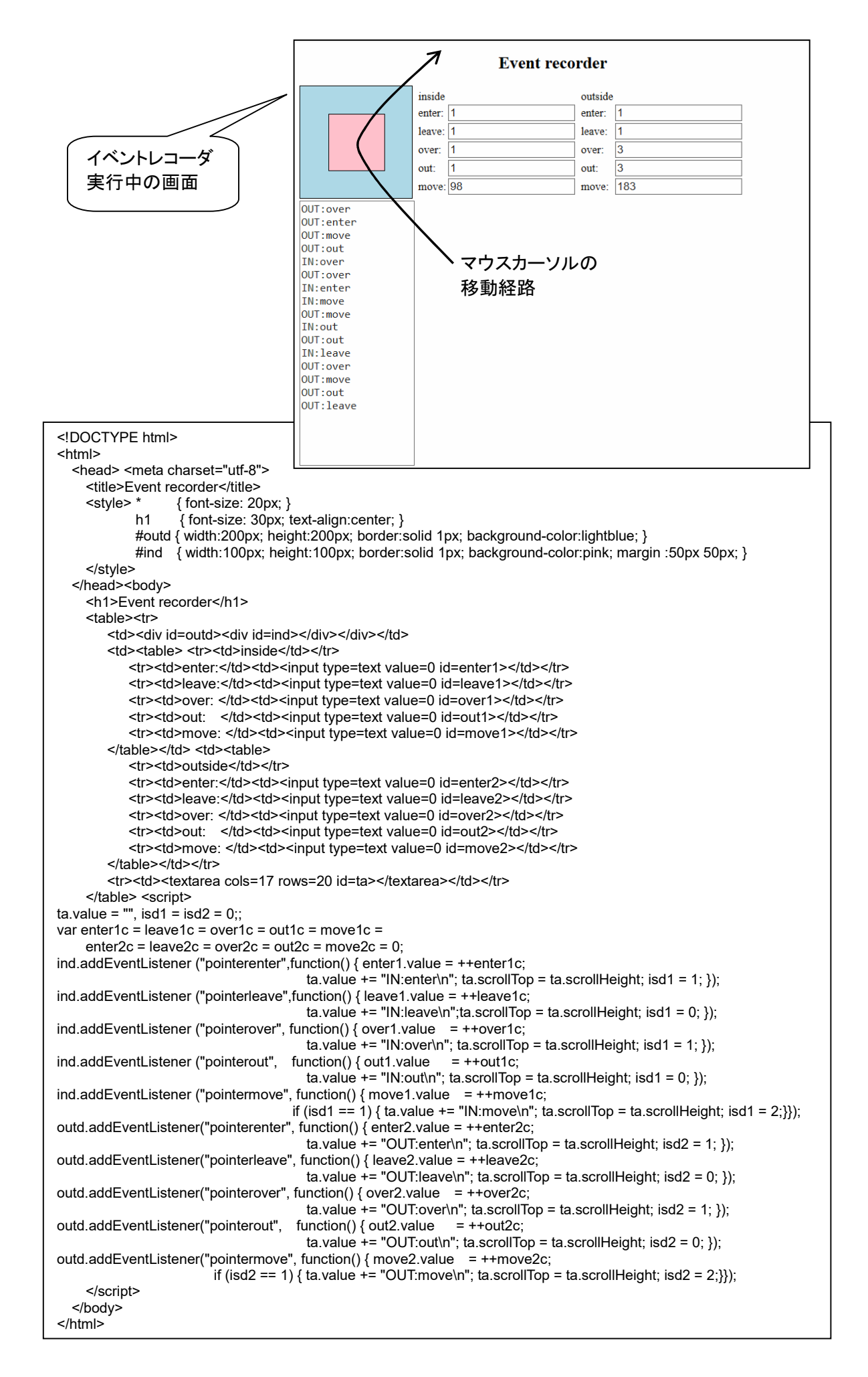

#### 第4回 子供の喧嘩に親が:イベントの伝搬

- なな: 右クリックは、なぜ「contextmenu」なの?
- クリ: 「印刷」とか、「コピー」などの右クリックメニュー(コンテクストメニュー)を出す操作に使われるからじゃ。プログ ラマが指定するイベントハンドラ(メソッド)の返り値を false にすると、コンテクストメニューが出なくなる。
- なな: ウェブのページで、右クリックすると「コンテクストメニューは禁止です」なんて出る場合があるけど、この仕組 みを使っているのね。
- クリ: そうじゃな。ちなみに、window の中に document、その中に body、その中に div、その中に input があると いう場面で、input 上でクリックすると、click イベントは、input → div → body → documet → window と、順番に伝わってゆくんじゃ。でも、イベントハンドラの中で stopPropagation() を呼び出せば、上位への 伝搬を中止できるし、preventDefault() を呼び出せば、上位へ伝搬するが、デフォルト処理(ブラウザのコン テクストメニューとか、文字列選択など)は中止ことができる。両方呼びさせば、上位への伝搬も、デフォルト処 理も中止できる。イベントハンドラで false を return で返せば、preventDefault() と同様の効果になる。

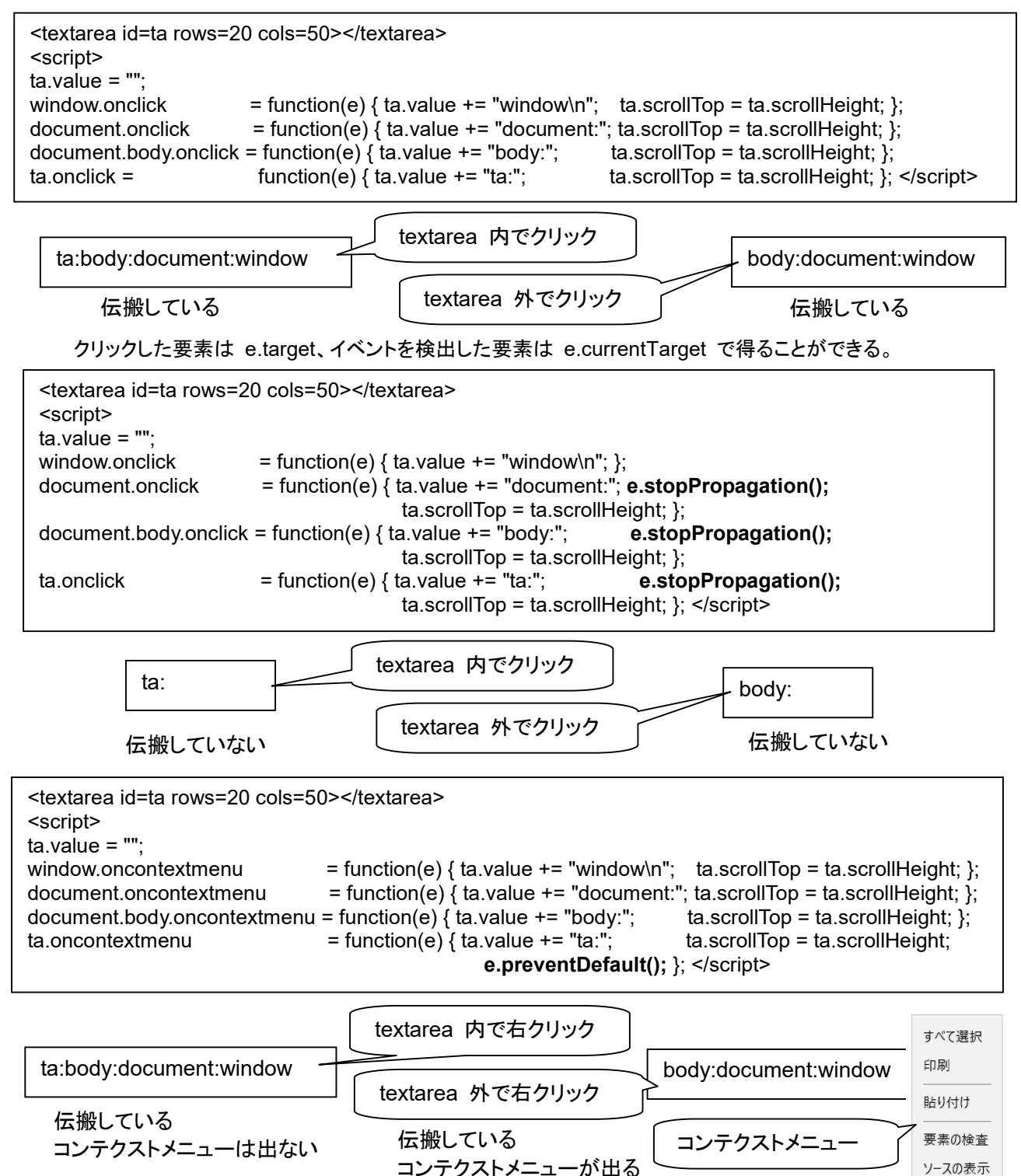

クリ: さきほどの「イベントレコーダ」に stopPropagation() を追加すると、動作が人間の直感に近づくんじゃ。

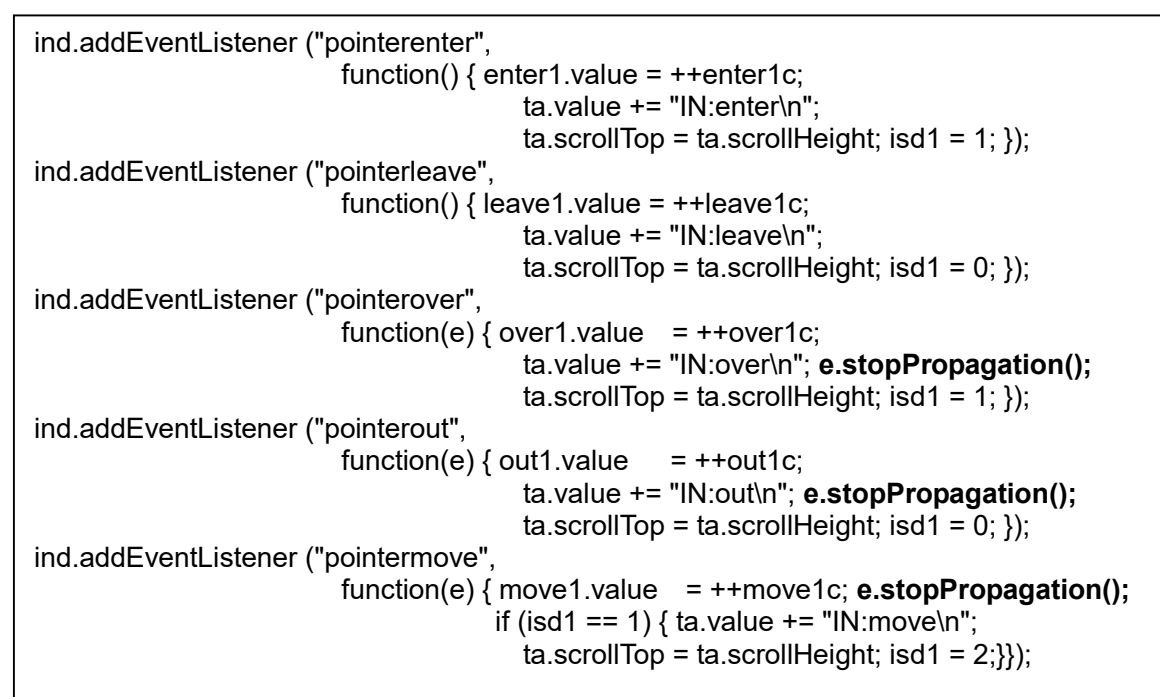

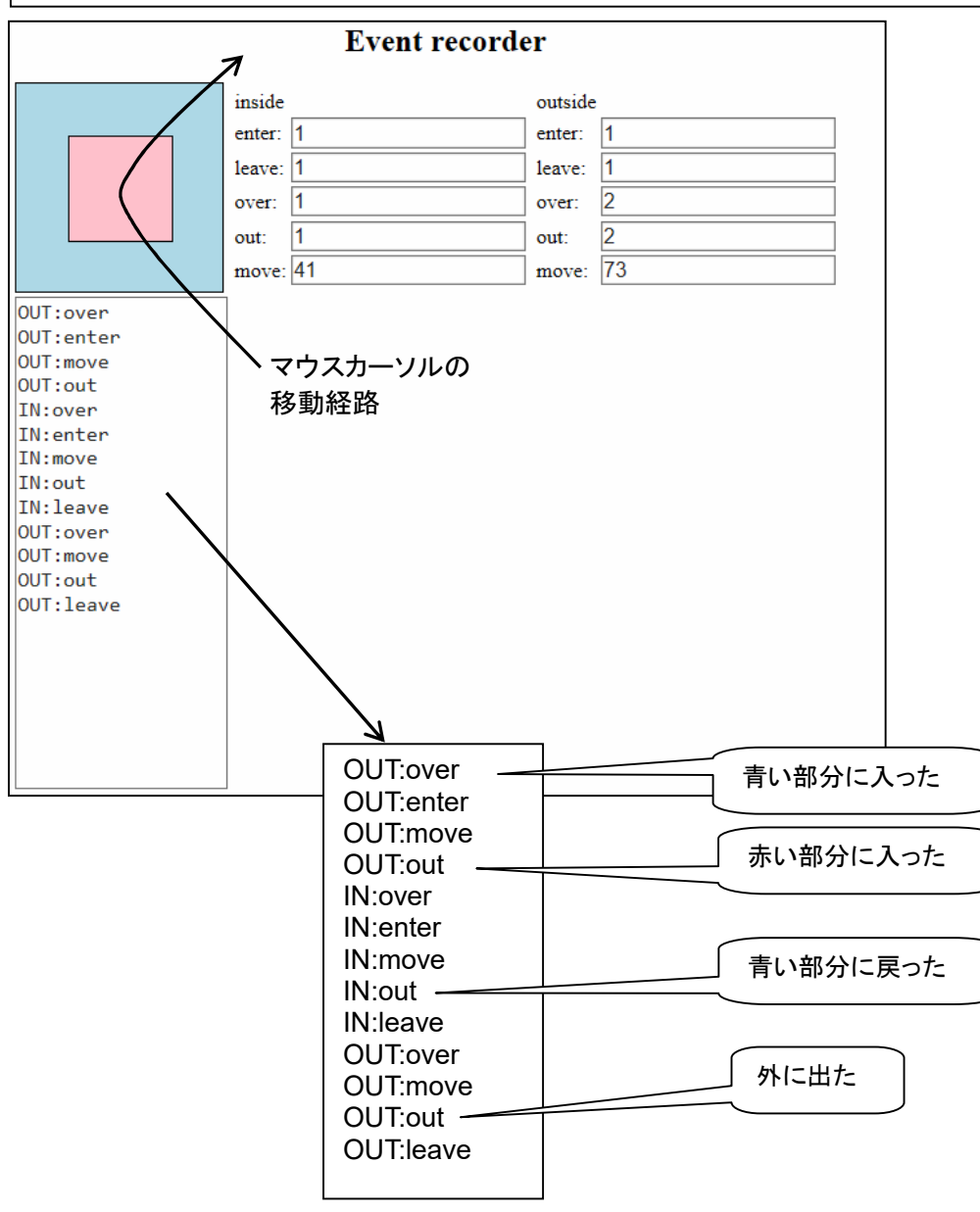

クリ: addEventListener の第 3 引数を false から true に変えた場合、そして、さらに、e.stopPropagation(); を追加した場合の調査結果を見てもらおう。

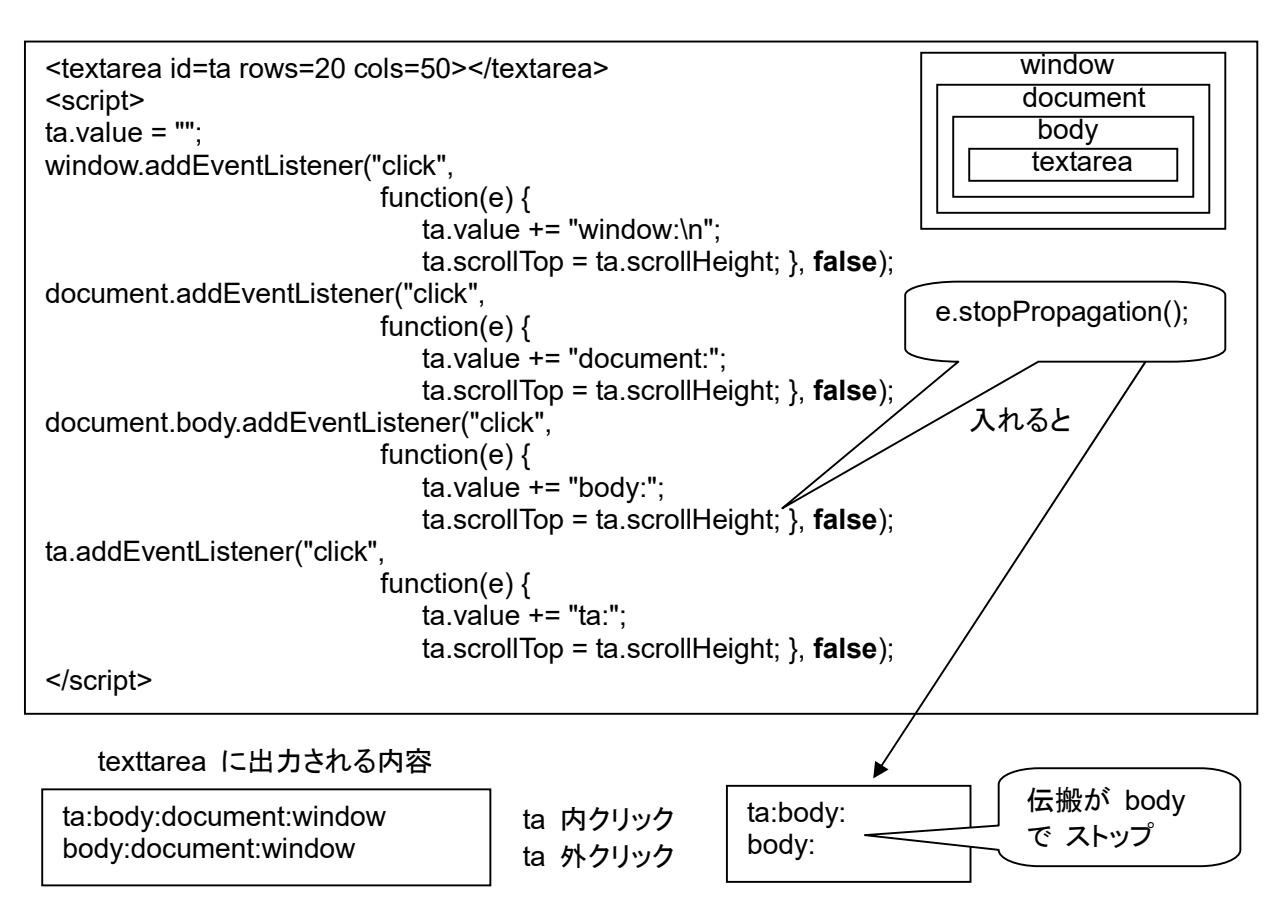

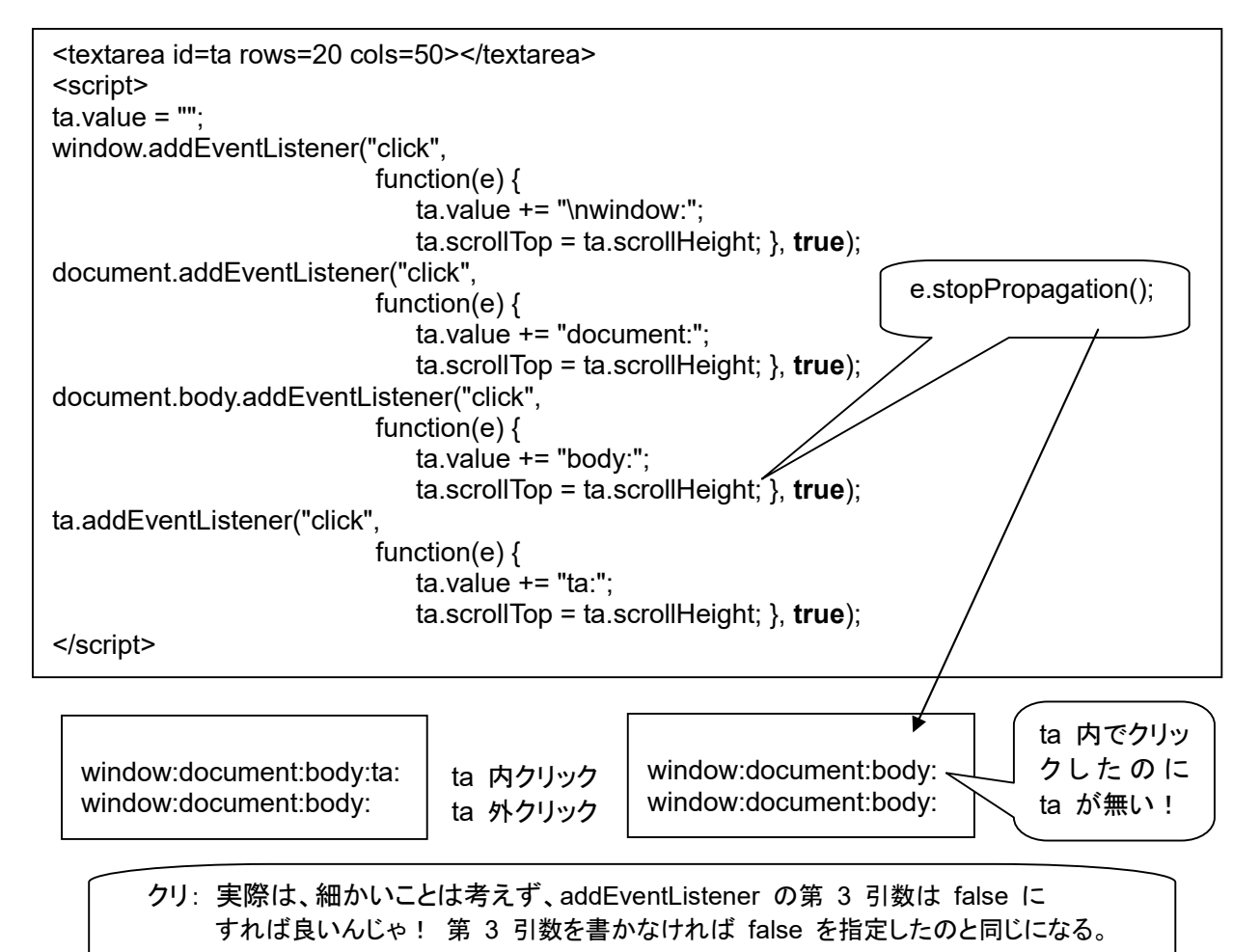

なな: いろいろ難しい話が多かったけど、マウスイベントは、何に使えるの?

- クリ: たとえば、お絵かきソフトに使えるんじゃ。マウスの通った道筋をつなげばできる。
- なな: なるほど。おもしろそうね!
- クリ: 実用的なペイントソフトを作るのは、それなりに大変じゃけど、下記のような、ごく簡単なプログラムで、マウスで ドラッグした部分に線が引けるというのは面白いじゃろう。これでも、mousemove の座標に点を打つだけだと、 マウスの動きが速いときに点線になってしまうので、直線でつなぐというのがミソなんじゃ。

なな: なるほど、なるほど!

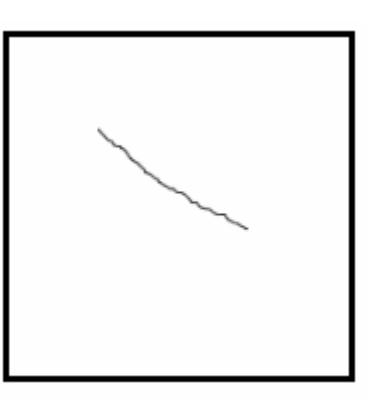

```
<!DOCTYPE html> 
<html> 
   <head> 
     <meta charset="utf-8"> 
    <title>Paint</title>
   </head> 
   <body> 
     <canvas width=200px height=200px id=cv style="border:solid"></canvas><br> 
     <script> 
var ctx = cv.getContext('2d'); 
var i = 0, x, y;cv.addEventListener("pointerdown", function(e) { 
                                              i = 1; x = e.offsetX; y = e.offsetY; \});
cv.addEventListener("pointermove", function(e) { 
                                              if (i==1) { ctx.beginPath();
                                                              ctx.moveTo(x, y); 
                                                             x = e.offsetX; y = e.offsetY;
                                                              ctx.lineTo(x, y); 
                                                              ctx.stroke(); } }); 
cv.addEventListener("pointerup", function(e) \{i = 0; \});
cv.addEventListener("pointerleave", function(e) \{ i = 0; \};
     </script> 
   </body> 
</html>
```
### 第5回 キーボードイベント

クリ: キーボードに関するイベントには、下記のようなものがある。

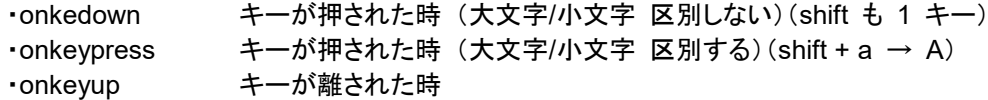

使い方は

```
 document.onkeydown = function (e){ 
   if (e.keyCode == c) \{ ... \} }
```
引数(イベント)のプロパティは

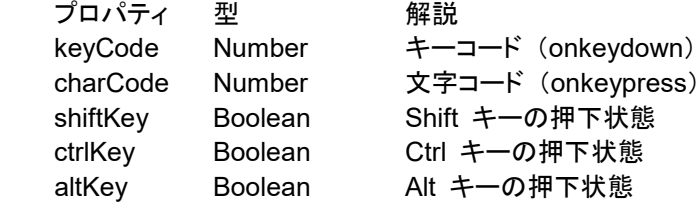

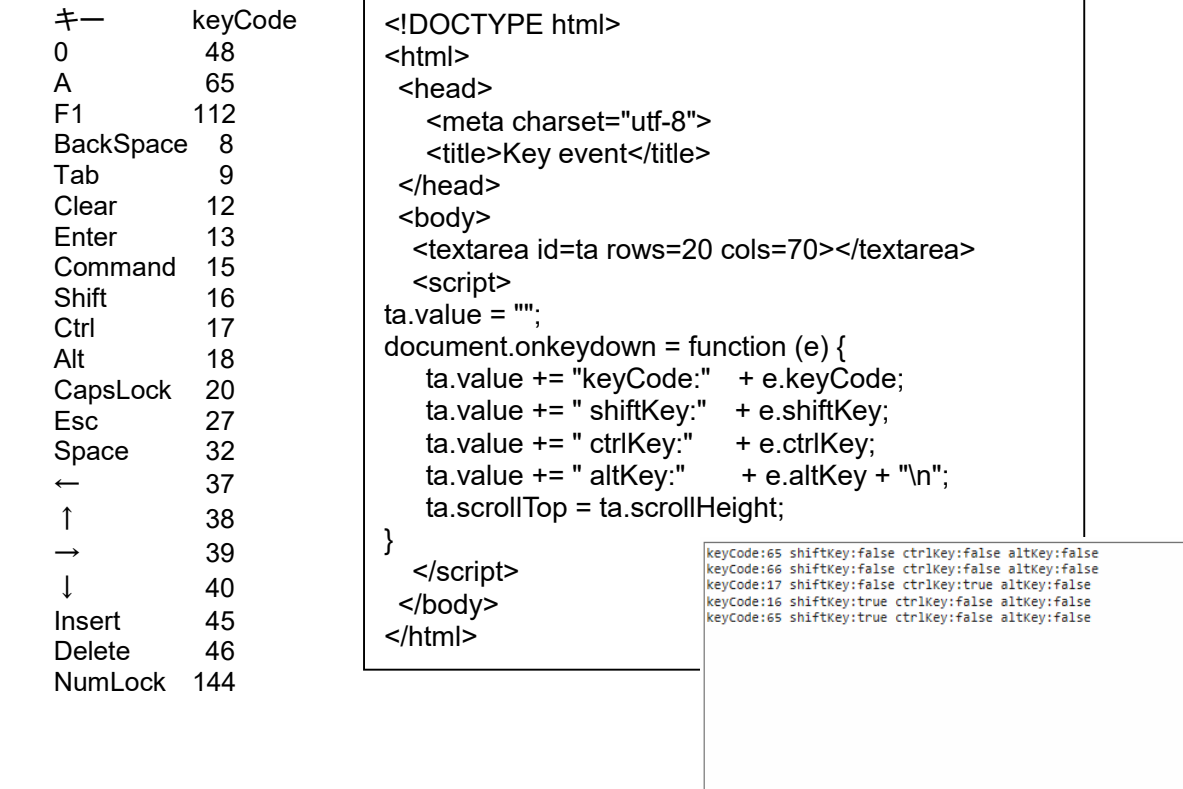

keyCode:65 shiftKey:false ctrlKey:false altKey:false keyCode:66 shiftKey:false ctrlKey:false altKey:false keyCode:17 shiftKey:false ctrlKey:true altKey:false keyCode:16 shiftKey:true ctrlKey:false altKey:false keyCode:65 shiftKey:true ctrlKey:false altKey:false

## 第6回 セレクトイベント

#### クリ: セレクトイベントって?

クリ: 画面上の文字列の一部をマウスドラッグで選択した時に発生するイベントじゃ。

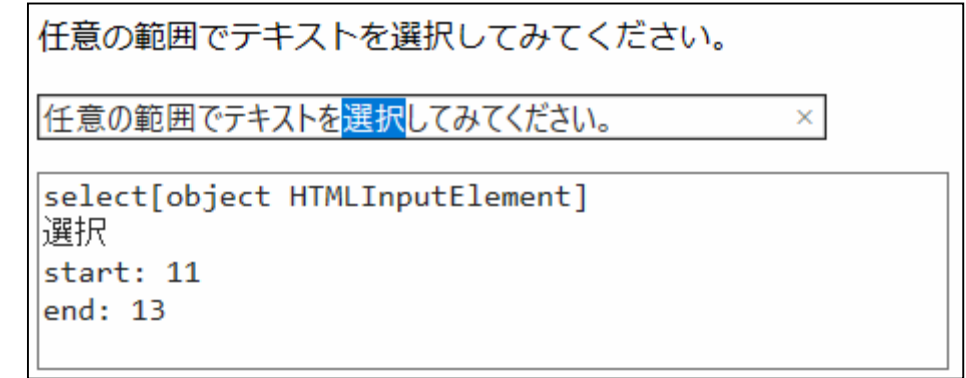

```
<!DOCTYPE html> 
<html> 
  <head> 
    <meta charset="utf-8"> 
   <title>Scroll event</title>
    <style>body,input, textarea{font-size:20px;}</style> 
  </head> 
 <body>
    <p>任意の範囲でテキストを選択してみてください。</p> 
    <p><input type=text size=50 value="任意の範囲でテキストを選択してみてください。"></p> 
    <textarea rows=5 cols=50 id=output></textarea> 
    <script> 
window.onselect = function(e) { 
    var input = e.target; 
    var text, start, tail; 
    if (input == "[object HTMLBodyElement]") { 
         var selObj = window.getSelection(); 
       var range = selObj.getRangeAt(0);
       text = "" + selObj; start = range.startOffset; 
        tail = range.endOffset; 
    } else { 
        text = input.value.slice(Number(input.selectionStart),Number(input.selectionEnd)); 
        start = input.selectionStart; 
        tail = input.selectionEnd; 
    } 
    output.value = e.type + e.target + "\n"; 
   output.value += text + "\n";
   output.value += "start: " + start + "\n";
   output.value += "end: " + tail + "\n";
} 
    </script> 
  </body> 
</html>
```
#### 第7回 スクロールイベント

#### なな: スクロールインベントって?

クリ: スクロール可能な DOM 要素上で、スクロール操作を行った時に発生するイベントじゃ。

```
<!DOCTYPE html> 
<html> 
  <head> 
    <meta charset="utf-8"> 
   <title>Scroll event</title>
    <style>input,textarea{font-size:20px;}</style> 
  </head> 
  <body> 
    <input type=text id=output size=50> 
   <br>
    <textarea rows=5 cols=50 id=input></textarea> 
    <script> 
for (var i=1; i<21; i++) input.value += "line" + i + "\n";
input.onscroll = function(e) \{ var percent = Math.floor(input.scrollTop / 
                                  (input.scrollHeight - input.offsetHeight) * 100); 
   output.value = e.type + ": " + input.scrollTop + " px " + percent + " %";
} 
    </script> 
  </body> 
</html>
```
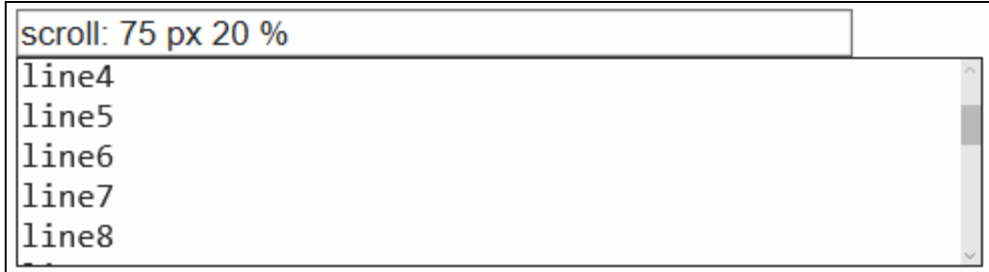

## 第8回 ファイル操作イベント

- なな: ファイル操作イベントって?
- クリ: ファイル読み込みをスタートしたあと、読み込みが完了した時に発生するイベントじゃ。ついでに、ファイル書き 込みも紹介するが、ブラウザの場合、セキュリティ上の問題で、書き込みができるのは、ダウンロードフォルダ に保存するファイルだけ。

| <html><br/><math>&lt;</math>head<math>&gt;</math><br/>ファイル入力</html>                                                                         |                                    |    |
|----------------------------------------------------------------------------------------------------|------------------------------------|----|
| <meta charset="utf-8"/>                                                                                                    |                                    |    |
| <title>File menu</title><br>$<$ /head>                                                                                                    |                                    |    |
| $<$ body>                                                                                                    |                                    |    |
|                                                                                                    |                                    |    |
| <input id="fileSel" multiple="true" onchange="readFile()" size="50" type="file"/><br><br><textarea cols="50" id="out" rows="30"></textarea> |                                    |    |
|                                                                                                    | C:\Users\User\Desktop\console.html | 参照 |
| <script></script>                                                                                                    |                                    |    |

置かれる。

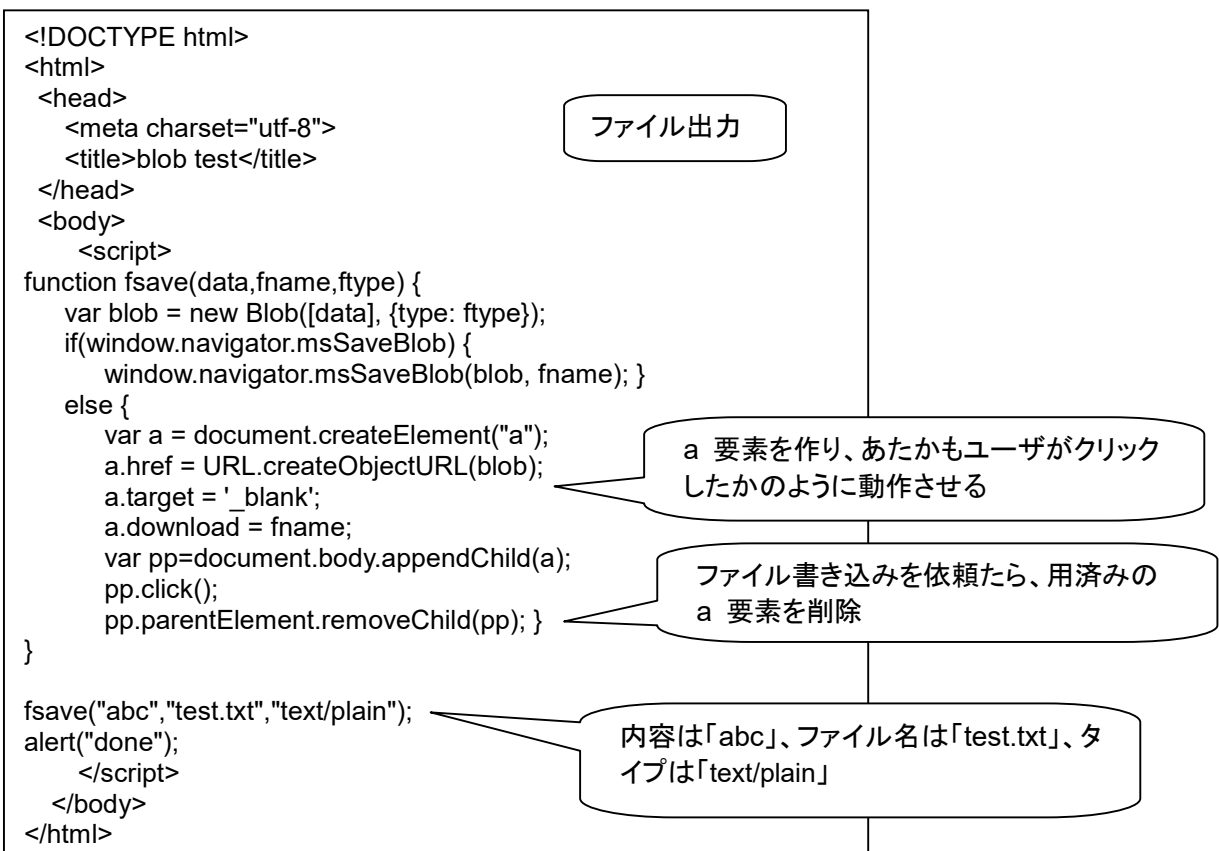

## 第9回 ドラッグ&ドロップイベント

```
ドラッグ&ドロップ (ファイル)
クリ: ユーザが、ファイルアイコンなどを
         ドラッグ&ドロップ操作した時に
                                                                   ドラッグアンドドロップで1つから複数のファイルのプロパティを取得します。
        発生する院ベントじゃ。
                                                                    ここにドロップしたファイルのプロパティを読み込みます。
なな: このサンプルプログラムは?
                                                                   ファイル名 :FileDrop.html ファイルの型:text/html ファイルサイズ:1.758 KB
                                                                    !DOCTYPE html:
                                                                   <html>
                                                                   chtml><br>
<html<br>
<html<br>
<html<br>
<html<br>
<html<br>
<html<br>
<html<br>
<html<br>
<html<br>
<html<br>
<html<br>
<html<br>
<html<br>
<html<br>
<html<br>
<html<br>
<html<br>
<html<br>
<html<br>
<html<br>
<html<br>
<html<br>
<html<br>
<html<br>
<html<br>
<html<br>
<html<br>
<html<br>
<html<br>
<html<br>
<h
クリ: ブラウザ外からドラッグ&ドロップで
        ファイルを指定するサンプルじゃ。
        ファイル内容がテキストの場合は、
         内容を画面表示する。
                                                                       function onDen(fevent)nction onorop(event) {<br>var files = event.dataTransfer.files;<br>var disp = document.getElementById("disp");<br>disp.innerHTML = "";<br>for (var i = 0; i < files.length; i++) {
                                                                          ispiramerint=" | < files.length; i++) {<br>or (var i = 0; i < files.length; i++) {<br>disp.inmerHTML += "ファイル名 :" + f.name +<br>" ファイルの型:" + f.type +<br>" ファイルサイズ:" + f.size/1000 + " KB<br/>cbr>";<br>vent.preventDefault();
   <!DOCTYPE html> 
   <html> 
                                                                        i<br>event.preventDefault();<br>var reader = new FileReader();
     <head> 
                                                                        reader.onload = printFile;<br>if (files[0].type.match(/text.*/)) {        reader.readAsText(files[0]);    }
        <meta charset="utf-8"> 
       <title>html 練習</title>
                                                                       function onDragOver(event) { event.preventDefault(); }
                                                                       function printfile(evt) {<br>document.getElementById("pg").value = evt.target.result;
        <script> 
           if (window.File) { 
               document.getElementById("drop").addEventListener("drop", onDrop, false); 
           } else { alert("本ブラウザでは File API が使えません"); } 
           function onDrop(event) { 
               var files = event.dataTransfer.files; 
               var disp = document.getElementById("disp"); 
              disp.innerHTML = ""; 
             for (var i = 0; i < files.length; i++) {
                var f = files[i];
                 disp.innerHTML += "ファイル名 :" + f.name + 
                                             " ファイルの型:" + f.type + 
                                             " ファイルサイズ:" + f.size/1000 + " KB<br>"; 
              } 
               event.preventDefault(); 
             var reader = new FileReader();
              reader.onload = printFile; 
              if (files[0].type.match(/text.*/)) { reader.readAsText(files[0]); } 
           } 
           function onDragOver(event) { event.preventDefault(); } 
           function printFile(evt) { 
                document.getElementById("pg").value = evt.target.result; 
    } 
        </script> 
     </head> 
    <body>
          <h1>ドラッグ&ドロップ(ファイル)</h1> 
          <p>ドラッグアンドドロップで 1 つから複数のファイルのプロパティを取得します。</p> 
          <div id="drop" 
                 style="width:700px; height:50px; padding:10px; border:3px solid" 
                 ondragover="onDragOver(event)" ondrop="onDrop(event)"> 
               ここにドロップしたファイルのプロパティを読み込みます。</div> 
   <div id="disp" style="width:718px; height:20px; margin:1px; 
                                  border:3px solid #000000;"></div> 
   <textarea id=pg cols=85 rows=30 border=1></textarea> 
     </body> 
   </html>
```
なな: ドラッグ&ドロップイベントって?

クリ: 画面上の画像をドラッグ&ドロップで移動するというサンプルプログラムじゃ。

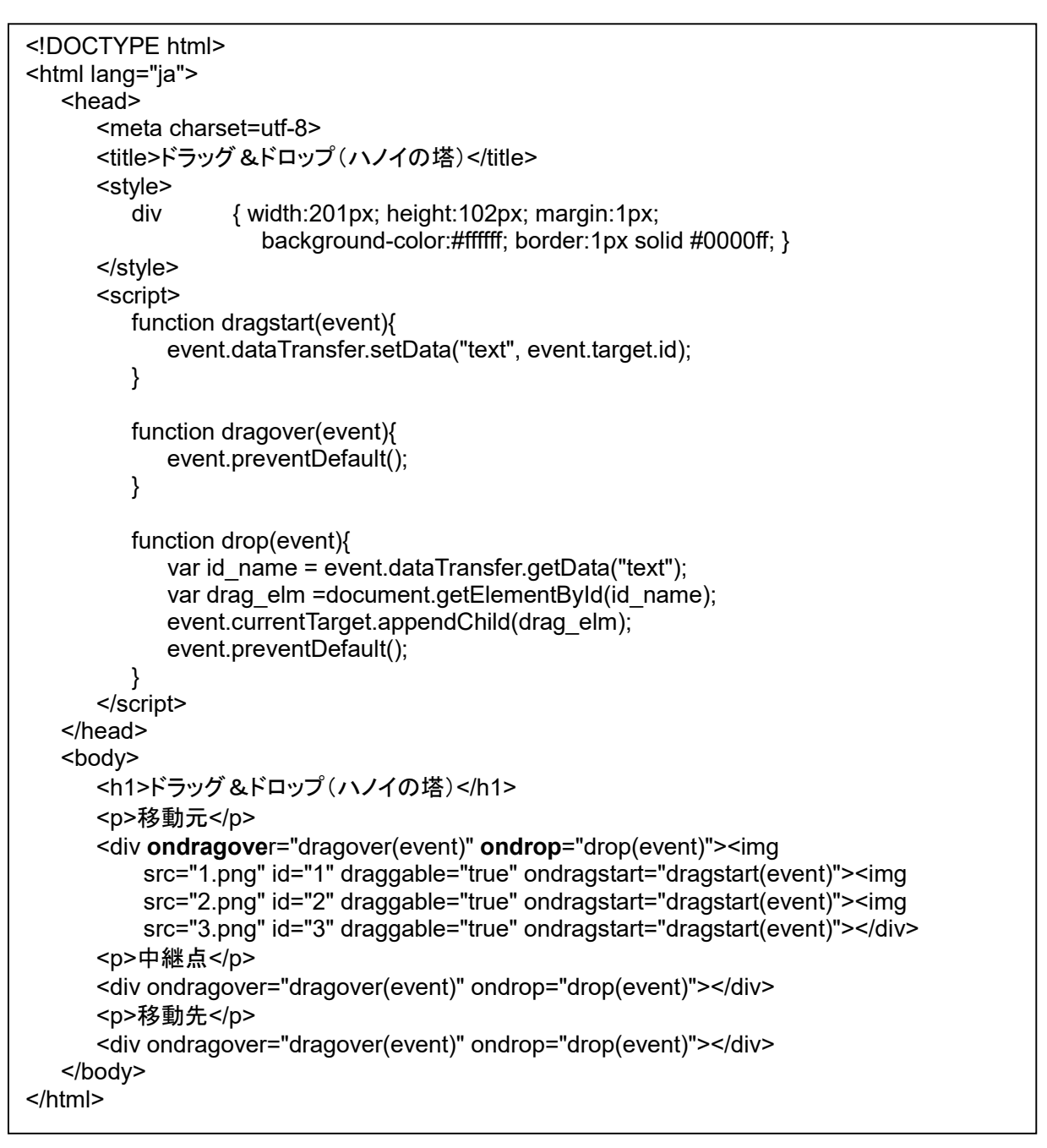

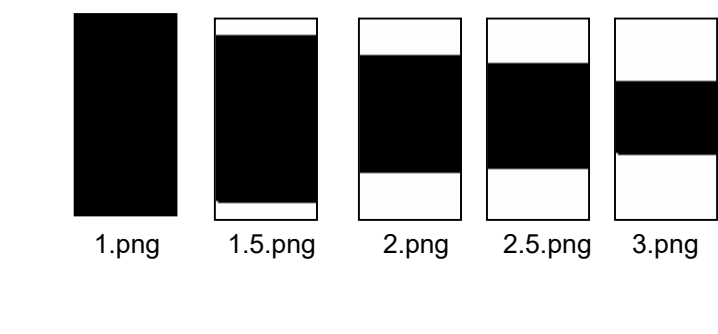

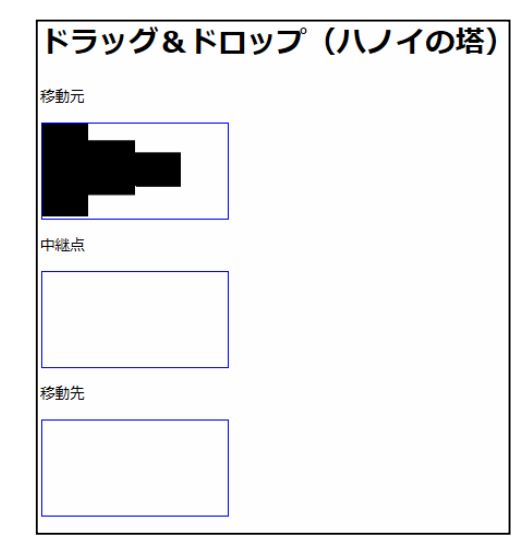

#### 第10回 タイマーイベント

なな: タイマーイベントって?

クリ: on…. のようには表現しないが、指定した時間後とか、指定した時間間隔で発生するイベントじゃ。

setInterval(実行する関数, 時間指定 [, 引数1, 引数2, …]) 一定間隔に繰り返し。時間指定は ミリ秒 単位。 setTimeout(実行する関数, 時間指定 [, 引数1, 引数2, …]) 指定時間後に一回。時間指定は ミリ秒単位。 ゆっくり、円を描画するアニメーションの例じゃ。

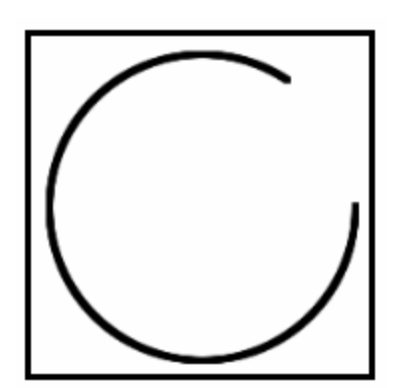

```
<!DOCTYPE html> 
<html> 
  <head>
      <meta charset="utf-8"> 
     <title>Paint</title>
   </head> 
   <body> 
      <canvas width=200px height=200px id=cv style="border:solid"></canvas><br> 
      <script> 
var ctx = cv.getContext('2d'); 
var a = 0;
setInterval(step, 5); 
function step() { 
   var x = 90 * Math.cos(a);
   var y = 90 * Math.sin(a);
   a += 0.01;
    if (a > 2*Math.PI) { 
        a -= 2*Math.PI; 
        ctx.clearRect(0,0,200,200); 
    } 
    ctx.fillRect(x+100, y+100, 4, 4); 
} 
      </script> 
   </body> 
</html>
```
## 第11回 チェンジイベント

なな: チェンジイベントって?。

クリ: input 要素の内容が書き換わった時に発生するイベントじゃ。type=range の input を使っている。

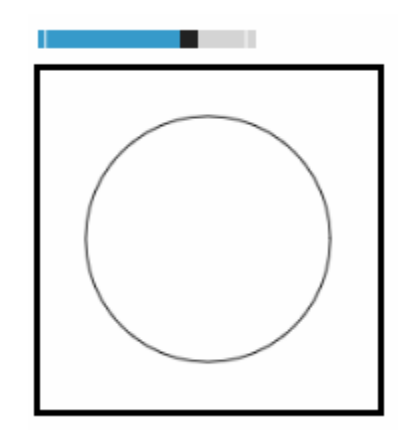

```
<!DOCTYPE html> 
<html> 
  <head>
     <meta charset="utf-8"> 
     <title>Paint</title>
   </head> 
   <body> 
      <input type=range min=1 max=100 step=1 onchange=go(this.value)><br> 
     <canvas width=200px height=200px id=cv style="border:solid"></canvas><br> 
      <script> 
var ctx = cv.getContext('2d'); 
function go(r) {
    ctx.clearRect(0,0,200,200); 
    ctx.beginPath(); 
    ctx.arc(100, 100, r, 0, 2*Math.PI); 
    ctx.stroke(); 
} 
     </script> 
   </body> 
</html>
```
クリ: チェンジイベントが発生するタイミングはブラウザごとに異なるので要注意。内容を修正している時に、時々 刻々発生するブラウザがあるかと思うと、修正後にフォーカスを外した時に発生するブラウザもある。

クリ: input 要素の一覧じゃ。html5 で新たに追加されたものも結構あるぞ。

type="text "一行テキストボックスを作成する(初期値) type="button" 汎用ボタンを作成する type="checkbox" チェックボックスを作成する type="radio" ラジオボタンを作成する type="password" パスワード入力欄を作成する type="file" サーバーへファイルを送信する type="submit" 送信ボタンを作成する type="image" 画像ボタンを作成する type="reset" リセットボタンを作成する type="hidden" 画面上は表示されない隠しデータを指定する

HTML5から追加になったもの。

```
type="range" レンジの入力欄を作成する
type="color" 色の入力欄を作成する
type="email" メールアドレスの入力欄を作成する
type="search "検索テキストの入力欄を作成する
type="tel "電話番号の入力欄を作成する
type="time" 時間の入力欄を作成する
type="datetime-local" UTC(協定世界時)によらないローカル日時の入力欄を作成する
type="url" URLの入力欄を作成する
type="datetime" UTC(協定世界時)による日時の入力欄を作成する
type="date" 日付の入力欄を作成する
type="month" 月の入力欄を作成する
type="week" 週の入力欄を作成する
type="number" 数値の入力欄を作成する
```
## 第12回 window のイベント

なな: window のイベントって?。

クリ: ここでは、DOM 部品から document を経由して上がってくるイベントではなくて、windows だけのイベントに ついて考えよう。

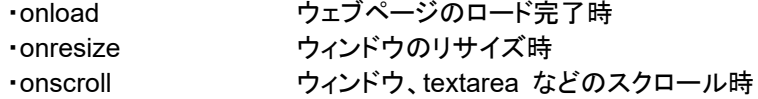

 これ以外にも、onclose、onunload、onbeforeunload といった、他のページに移る時に発生するイベントもあ るが、ブラウザごとに仕様や対応状況が異なるので、ここでは触れないことにしよう。

window は省略することが可能。windows.onload と、onload は同じ意味になる。

 window.onload はよく使うものだが、ふたつ以上あると、さいごに設定したものだけが有効になるので要注意 じゃ。ライブラリに window.onload があるのに気づかずに、ユーザプログラムで設定すると、ライブラリの定 義が実行されなくなってしまう。設置が複数あっても、すべてが有効になる window.addEventListener ("load", func, false) を使うのがお勧めじゃ。window.onload との混在でも大丈夫。windows.onload と、 document.body.onload は同一に扱われ、重複すると、最後に設定されたものが有効になる。

 window.resize は、ブラウザの画面サイズが変更された時、window.scroll は、ブラウザの画面でスクロール 操作が行われた時に発生するイベント。

ブラウザの画面サイズを JavaScript で調べるには、下記のプロパティを使う

- ・ screen.width、screen.height **セニターの幅/高さ** 
	-
- ・ window.innerWidth、window.innerHeight ウラウザ表示面の幅/高さ(スクロールバー含む)
- ・ window.outerWidth、window.outerHeight ブラウザ外観の幅/高さ
- ・ document.body.clientWidth、document.body.clientHeight

ドキュメント全体の幅/高さ(スクロールバー含まず、画面に出ていない部分を含む)

・ document.documentElement.clientWidth、document.documentElement.clientHeight ドキュメントの表示領域(スクロールバー含まず、画面に出ている部分だけ)

ブラウザのスクロール量を JavaScript で調べるには、下記のプロパティを使う

- ・ window.scrollX、window.scrollY Firefox、Safari、Chrome だけ
- ・ document.documentElement.scrollLeft、document.documentElement.scrollTop IE、Firefoxだけ

実用的には、下記の記述を使えば、どちらでも大丈夫。

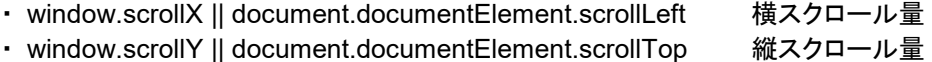